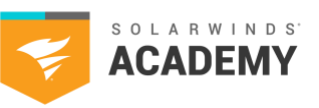

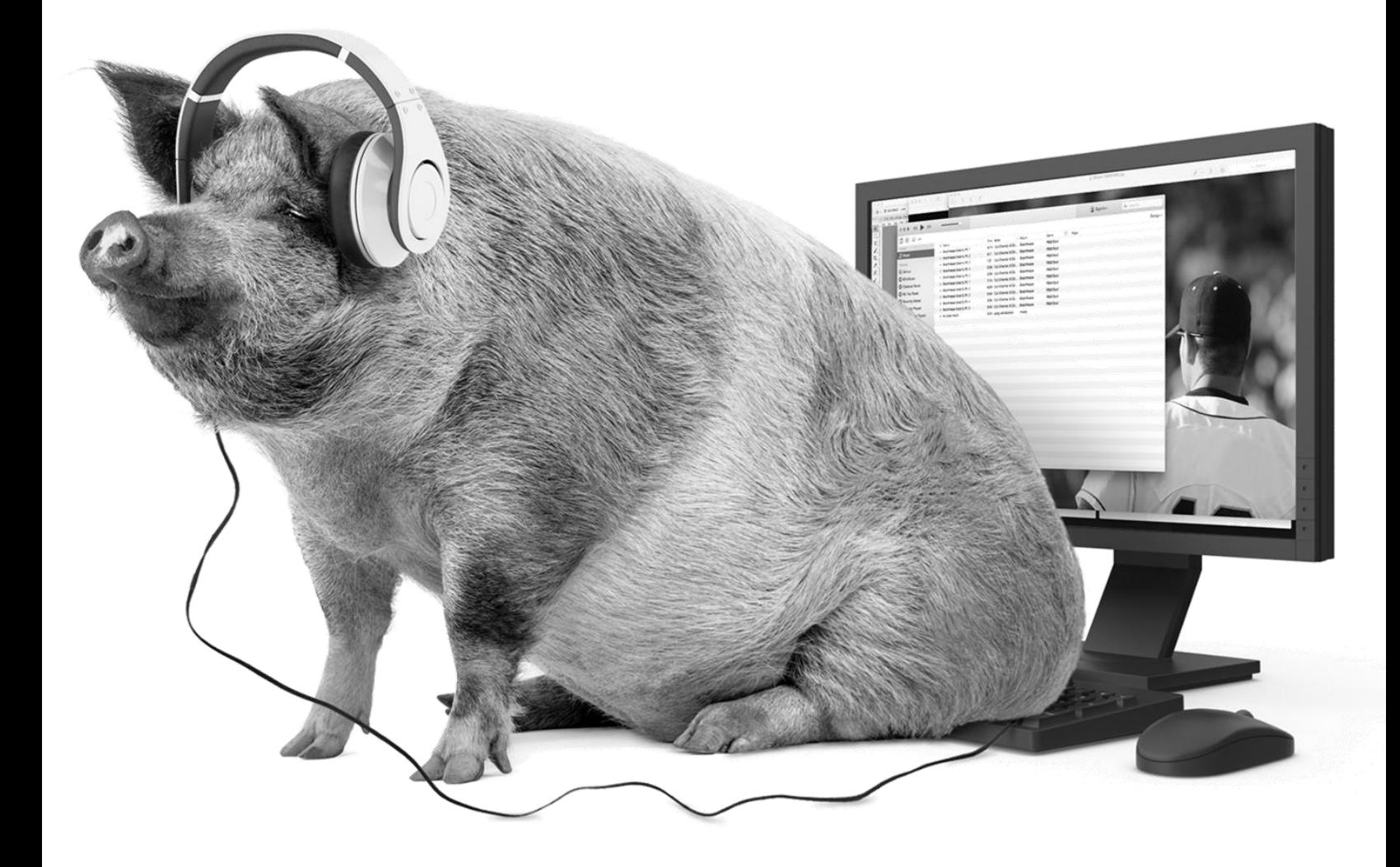

# **SolarWinds Partner Training**

Security Event Manager - Participant's Guide

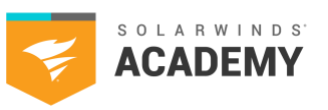

.

# **Table of Contents**

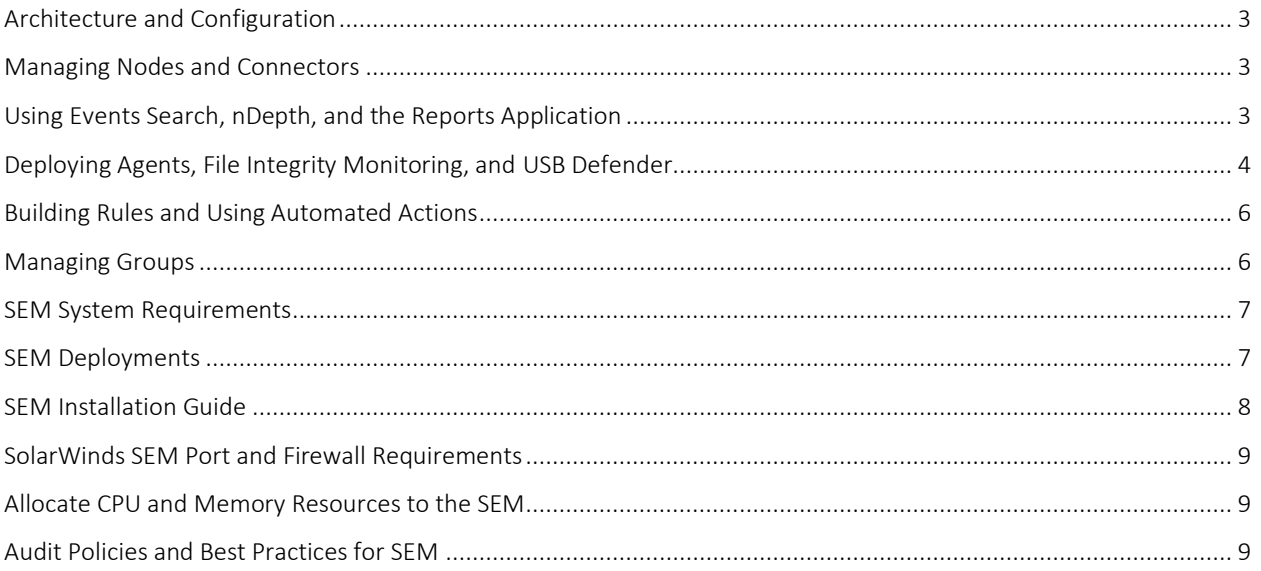

\_\_

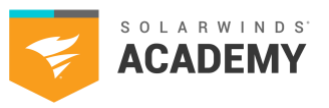

# <span id="page-2-0"></span>**Architecture and Configuration**

SolarWinds® Security Event Manager (formerly Log & Event Manager) is a security information and event management (SIEM) virtual appliance designed to add value to existing security products and increase efficiencies in administering, managing, and monitoring security policies and safeguards on your network.

- To learn more, please visit these links:
	- o [https://documentation.solarwinds.com/en/success\\_center/SEM/Content/Install\\_Guide/install](https://documentation.solarwinds.com/en/success_center/LEM/Content/Install_Guide/install-prep/how-lem-works.htm)[prep/how-SEM-works.htm](https://documentation.solarwinds.com/en/success_center/LEM/Content/Install_Guide/install-prep/how-lem-works.htm)
	- o [https://documentation.solarwinds.com/en/success\\_center/LEM/Content/Admin\\_Guide/1.0](https://documentation.solarwinds.com/en/success_center/LEM/Content/Admin_Guide/1.0-understanding_sem/SEM-Component-Overview.htm) [understanding\\_sem/SEM-Component-Overview.htm](https://documentation.solarwinds.com/en/success_center/LEM/Content/Admin_Guide/1.0-understanding_sem/SEM-Component-Overview.htm)

# <span id="page-2-1"></span>**Managing Nodes and Connectors**

Adding Nodes and creating the appropriate Connectors are required steps for your SEM receiving data to perform any of its other functions. Nodes and Connectors can be managed under the Nodes tab of the web console.

- To learn more about this, please visit these links:
	- o [https://documentation.solarwinds.com/en/Success\\_Center/SEM/Content/Admin\\_Guide/New\\_In\\_](https://documentation.solarwinds.com/en/Success_Center/SEM/Content/Admin_Guide/New_In_6_6/SEM-node-management.htm) [6\\_6/SEM-node-management.htm](https://documentation.solarwinds.com/en/Success_Center/SEM/Content/Admin_Guide/New_In_6_6/SEM-node-management.htm)
	- o [https://documentation.solarwinds.com/en/Success\\_Center/SEM/Content/Admin\\_Guide/5](https://documentation.solarwinds.com/en/Success_Center/SEM/Content/Admin_Guide/5-add_syslog_and_agent_nodes/sem-managing-connectors.htm) add syslog and agent nodes/sem-managing-connectors.htm

# <span id="page-2-2"></span>**Using Events Search, nDepth, and the Reports Application**

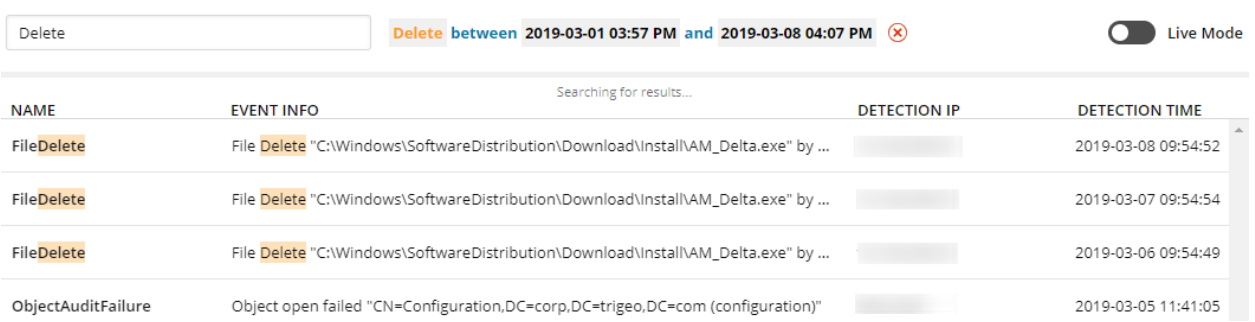

There are multiple ways to search the database and retrieve events stored within it. Specifically, we have the Events search for basic keyword queries, nDepth for more complicated queries that may include groups or multiple conditions, and the Reports application to generate predefined reports for compliance and auditing purposes.

#### **SolarWinds Partner Training | Security Event Manager**

Participant's Guide

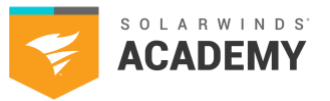

- To learn more, please visit these links:
	- o [https://documentation.solarwinds.com/en/Success\\_Center/SEM/Content/Admin\\_Guide/New\\_In\\_](https://documentation.solarwinds.com/en/Success_Center/SEM/Content/Admin_Guide/New_In_6_4/SEM-Search-Filter-Historical-Records.htm) [6\\_4/SEM-Search-Filter-Historical-Records.htm](https://documentation.solarwinds.com/en/Success_Center/SEM/Content/Admin_Guide/New_In_6_4/SEM-Search-Filter-Historical-Records.htm)
	- o https://documentation.solarwinds.com/en/Success Center/SEM/Content/Admin Guide/11[sem\\_ndepth/chapter-head-explore-ndepth.htm](https://documentation.solarwinds.com/en/Success_Center/SEM/Content/Admin_Guide/11-sem_ndepth/chapter-head-explore-ndepth.htm)
	- o [https://documentation.solarwinds.com/en/Success\\_Center/SEM/Content/Admin\\_Guide/12](https://documentation.solarwinds.com/en/Success_Center/SEM/Content/Admin_Guide/12-sem_reports/reports.htm) [sem\\_reports/reports.htm](https://documentation.solarwinds.com/en/Success_Center/SEM/Content/Admin_Guide/12-sem_reports/reports.htm)

# <span id="page-3-0"></span>**Deploying Agents, File Integrity Monitoring, and USB Defender**

• Deploying Agents

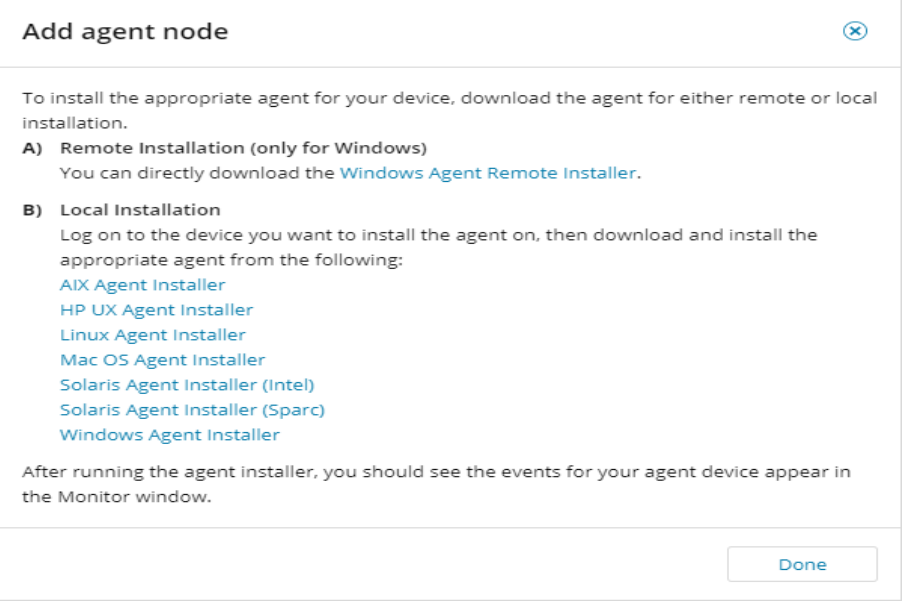

Agents can be downloaded directly from the web console or from the SEM download section of the Customer Portal. You then have multiple options to deploy the agents in your environment.

- To learn more, please visit this link:
	- o [https://documentation.solarwinds.com/en/Success\\_Center/SEM/Content/Admin\\_Guide/4](https://documentation.solarwinds.com/en/Success_Center/SEM/Content/Admin_Guide/4-deploy_sem_agents/sem-agent-install-overview.htm) deploy sem agents/sem-agent-install-overview.htm

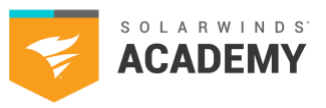

## • Windows File Integrity Monitoring

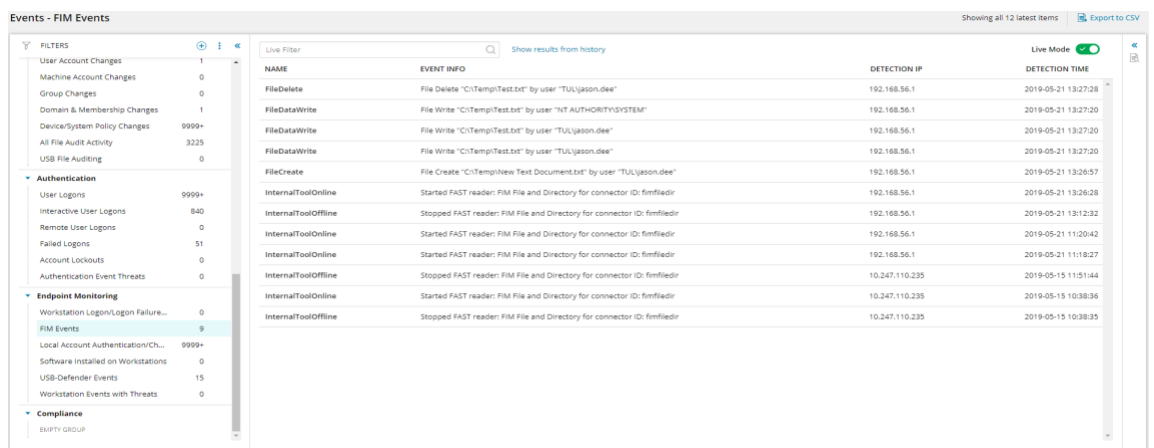

- o Windows® File Integrity Monitoring increases SIEM intelligence with policy-based auditing of file and registry activity including "reads," "writes," and "deletes." FIM can help you demonstrate compliance of regulations including PCI DSS, HIPAA, and Sarbanes-Oxley, as well as help increase security intelligence to detect insider abuse, zero malware, and advanced persistent threats.
- To learn more, please visit this link:
	- o https://documentation.solarwinds.com/en/Success\_Center/LEM/Content/Admin\_Guide/6.1configure-lem-to-monitor/lem-file-integrity-monitoring-connectors.htm

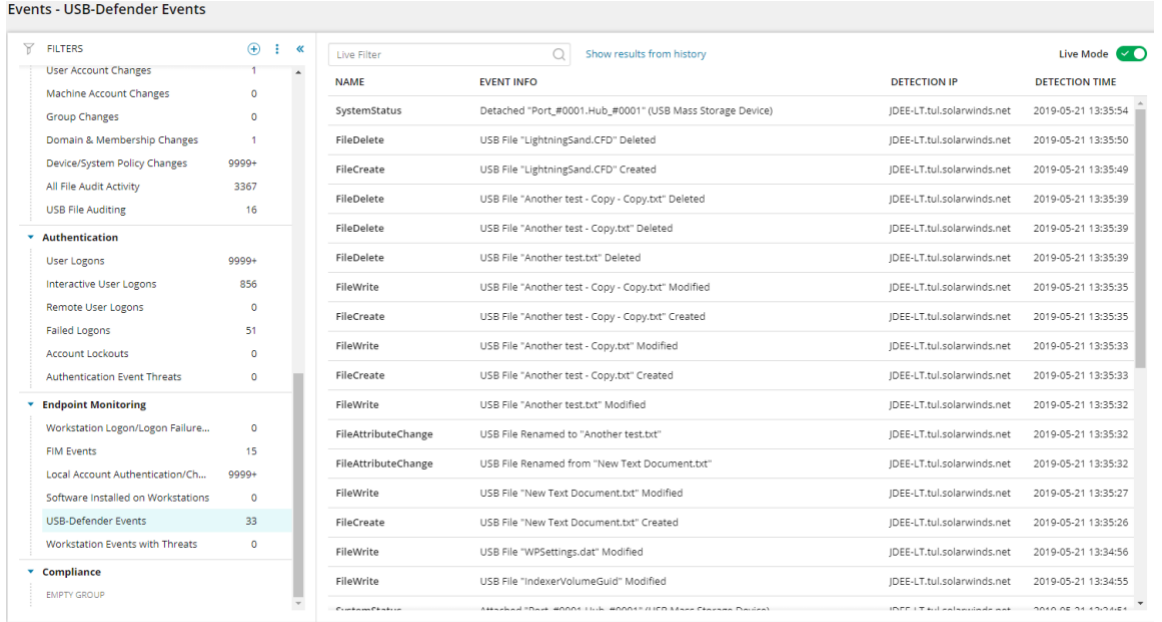

o USB Defender® writes events to the Windows Application Log for parsing via the Windows Application connector and use with the USB Defender Local Policy (UDLP) connector. Within the Application Log event, there is additional detail that isn't normalized and sent to SEM but can be used with the UDLP whitelist file to create more complex comparisons and more restrictive policy.

### USB Defender

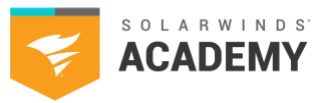

- o The USB Defender Local Policy (UDLP) connector enables a SEM Agent to enforce restrictions on USB devices, even when the Agent is not connected to the SEM Manager. Instead of using rules when disconnected, the connector uses a list of permitted users or devices. The Agent compares the fields in all USB device-attached events to a locally stored whitelist of users or devices. If none of the fields match an entry on the list, the Agent detaches the device.
- o USB Defender automatically detects changes to the whitelist file and reloads it when the manager distributes updated data to the agent. The USB Defender service does not need to restart.
- To learn more, please visit these links:
	- o [https://documentation.solarwinds.com/en/Success\\_Center/SEM/Content/Admin\\_Guide/9](https://documentation.solarwinds.com/en/Success_Center/SEM/Content/Admin_Guide/9-sem_response_actions/sem-detach-usb-active-response.htm) [sem\\_response\\_actions/sem-detach-usb-active-response.htm](https://documentation.solarwinds.com/en/Success_Center/SEM/Content/Admin_Guide/9-sem_response_actions/sem-detach-usb-active-response.htm)
	- o https://documentation.solarwinds.com/en/Success\_Center/SEM/Content/Admin\_Guide/New\_in\_ 6\_7/sem-configure-usb-defender-local-policy-connector.htm

# <span id="page-5-0"></span>**Building Rules and Using Automated Actions**

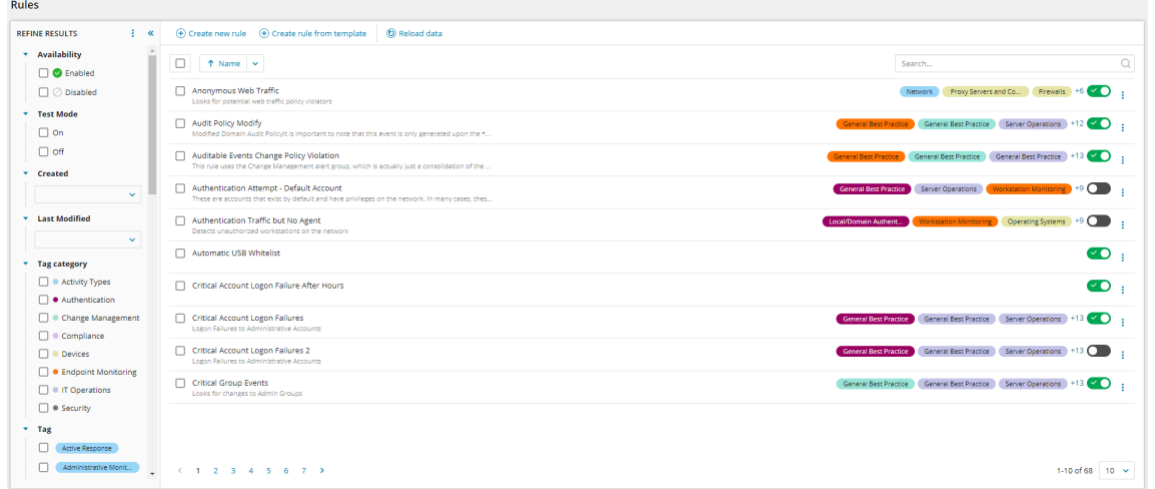

SEM Rules allow you to receive immediate notification or immediately execute automated actions on the event criteria you specify. Some actions can send commands back to your Windows machines or network devices via the use of Active Response Connectors.

- To learn more, please visit these links:
	- o [https://documentation.solarwinds.com/en/Success\\_Center/LEM/Content/Admin\\_Guide/10](https://documentation.solarwinds.com/en/Success_Center/LEM/Content/Admin_Guide/10-lem_rules/lem-rules.htm) [lem\\_rules/lem-rules.htm](https://documentation.solarwinds.com/en/Success_Center/LEM/Content/Admin_Guide/10-lem_rules/lem-rules.htm)
	- o https://documentation.solarwinds.com/en/Success\_Center/SEM/Content/Admin\_Guide/New\_in\_ 6\_7/SEM-Configure-active-response-connector.htm

## <span id="page-5-1"></span>**Managing Groups**

There are multiple types of groups contained in SEM that can be used in your nDepth or Rules for more advanced or more easily managed queries.

• To learn more, please visit these links:

#### **SolarWinds Partner Training | Security Event Manager**

Participant's Guide

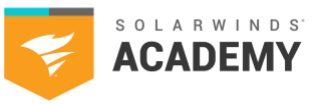

- o [https://documentation.solarwinds.com/en/Success\\_Center/SEM/Content/Admin\\_Guide/6.5](https://documentation.solarwinds.com/en/Success_Center/SEM/Content/Admin_Guide/6.5-sem_groups/sem-groups-view-features.htm) [sem\\_groups/sem-groups-view-features.htm](https://documentation.solarwinds.com/en/Success_Center/SEM/Content/Admin_Guide/6.5-sem_groups/sem-groups-view-features.htm)
- o [https://documentation.solarwinds.com/en/Success\\_Center/SEM/Content/Admin\\_Guide/6.5](https://documentation.solarwinds.com/en/Success_Center/SEM/Content/Admin_Guide/6.5-sem_groups/sem-configuring-user-defined-groups.htm) [sem\\_groups/sem-configuring-user-defined-groups.htm](https://documentation.solarwinds.com/en/Success_Center/SEM/Content/Admin_Guide/6.5-sem_groups/sem-configuring-user-defined-groups.htm)

# <span id="page-6-0"></span>**SEM System Requirements**

Use the following tables to plan your Security Event Manager deployment to suit your network environment. Server sizing is affected by:

- The number of nodes and network traffic. Consider event throughput and performance degradation when planning the size of your deployment. As the number of nodes and network traffic increase, the size of your deployment will need to grow with it. For example, if you are running a small deployment and notice performance degradation at 300 nodes, move to a medium implementation.
- You are storing original (raw) log messages in addition to normalized log messages. If you'll be saving unique log messages, increase the CPU and memory resource requirements by 50%. See your hypervisor documentation for more information.

# <span id="page-6-1"></span>**SEM Deployments**

Small Deployment

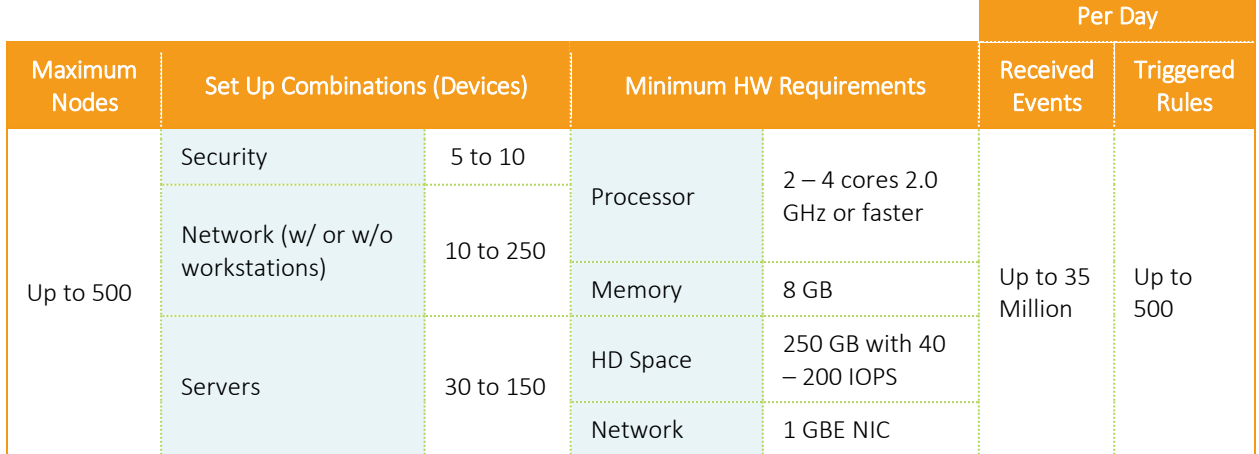

## • Medium Deployment

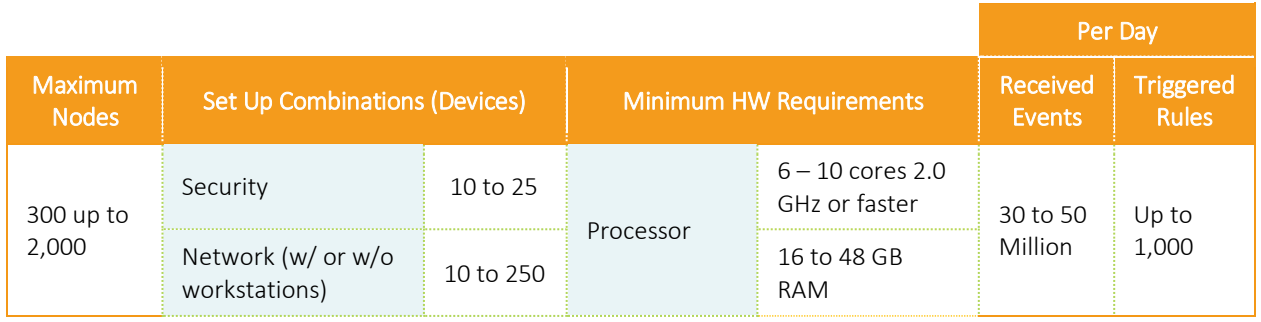

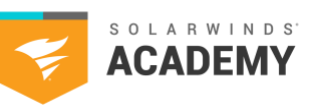

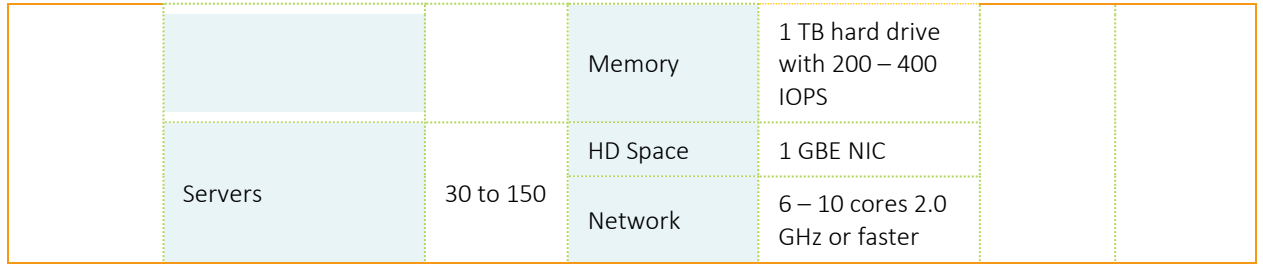

## Large Deployment

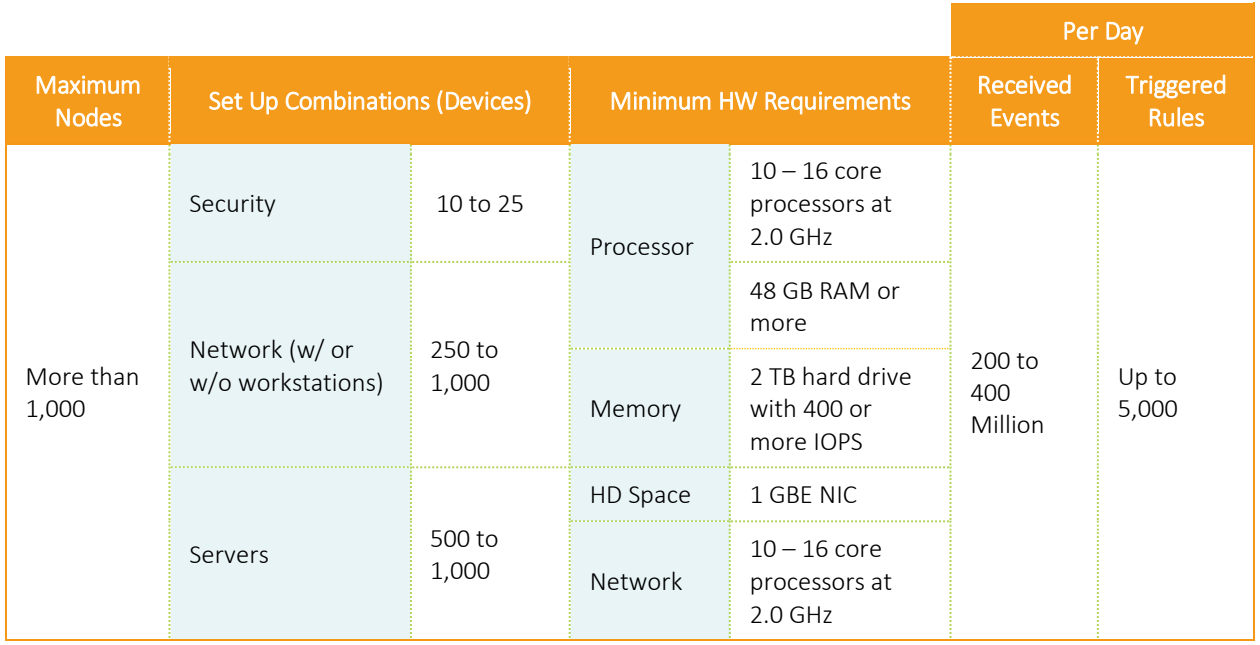

- For more information about sizing criteria, VM hardware requirements, SEM software requirements, SEM agent hardware and software requirements, and SEM reports application hardware and software requirements, visit:
	- o [https://documentation.solarwinds.com/en/success\\_center/SEM/content/System\\_Requirements/S](https://documentation.solarwinds.com/en/success_center/LEM/content/System_Requirements/LEM_6-6_system_requirements.htm) [EM\\_6-6\\_system\\_requirements.htm](https://documentation.solarwinds.com/en/success_center/LEM/content/System_Requirements/LEM_6-6_system_requirements.htm)
	- o [https://documentation.solarwinds.com/en/Success\\_Center/LEM/Content/Admin\\_Guide/2](https://documentation.solarwinds.com/en/Success_Center/LEM/Content/Admin_Guide/2-lem_set-up_config_maintenance/lem-configure-log-message-storage-ndepth-search.htm) [lem\\_set-up\\_config\\_maintenance/lem-configure-log-message-storage-ndepth-search.htm](https://documentation.solarwinds.com/en/Success_Center/LEM/Content/Admin_Guide/2-lem_set-up_config_maintenance/lem-configure-log-message-storage-ndepth-search.htm)

# <span id="page-7-0"></span>**SEM Installation Guide**

- For complete information on how to install SEM, please visit:
	- o https://documentation.solarwinds.com/en/Success Center/SEM/Content/SEM Installation Guide [.htm](https://documentation.solarwinds.com/en/Success_Center/LEM/Content/LEM_Installation_Guide.htm)

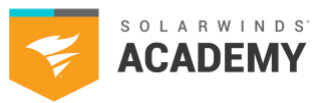

# <span id="page-8-0"></span>**SolarWinds SEM Port and Firewall Requirements**

Any firewalls standing between any two points of communication should allow inbound or outbound traffic across the specified ports to ensure that SEM works properly.

In the table, "inbound" assumes the SEM VM is behind the firewall, and firewall rules allow network traffic through the firewall to the SEM VM.

- To learn more, please visit this link
	- o [https://support.solarwinds.com/SuccessCenter/s/article/SolarWinds-SEM-Port-and-Firewall-](https://support.solarwinds.com/SuccessCenter/s/article/SolarWinds-LEM-Port-and-Firewall-Requirement)[Requirement](https://support.solarwinds.com/SuccessCenter/s/article/SolarWinds-LEM-Port-and-Firewall-Requirement)

# <span id="page-8-1"></span>**Allocate CPU and Memory Resources to the SEM**

By default, SEM deploys with 8GB of RAM and 2 CPUs on the VMware ESX(i) and Microsoft Hyper-V platforms. For SEM to work properly, you must allocate enough CPU and memory resources to the SEM VM.

- To learn more, please visit this link:
	- o [https://documentation.solarwinds.com/en/success\\_center/SEM/content/Admin\\_Guide/2-](https://documentation.solarwinds.com/en/success_center/LEM/content/Admin_Guide/2-lem_set-up_config_maintenance/allocate-cpu-and-memory.htm) [SEM\\_set-up\\_config\\_maintenance/allocate-cpu-and-memory.htm](https://documentation.solarwinds.com/en/success_center/LEM/content/Admin_Guide/2-lem_set-up_config_maintenance/allocate-cpu-and-memory.htm)

## <span id="page-8-2"></span>**Audit Policies and Best Practices for SEM**

Windows Audit Policy determines the verbosity of Windows Security Logs on domain controllers and other computers on the domain. The recommendations in this document have been found to be most effective from both a best practice and compliance standpoint and are based on customer experience and recommendations from Microsoft.

- To learn more, please visit this link:
	- o [https://support.solarwinds.com/SuccessCenter/s/article/Audit-Policies-and-Best-Practices](https://support.solarwinds.com/SuccessCenter/s/article/Audit-Policies-and-Best-Practices-for-LEM)[for-SEM](https://support.solarwinds.com/SuccessCenter/s/article/Audit-Policies-and-Best-Practices-for-LEM)